# **Lernspaß mit Binogi**

Unterrichtsinhalte der Sek I digital in vielen Sprachen lernen

# Teacher manual

# Table of Contents

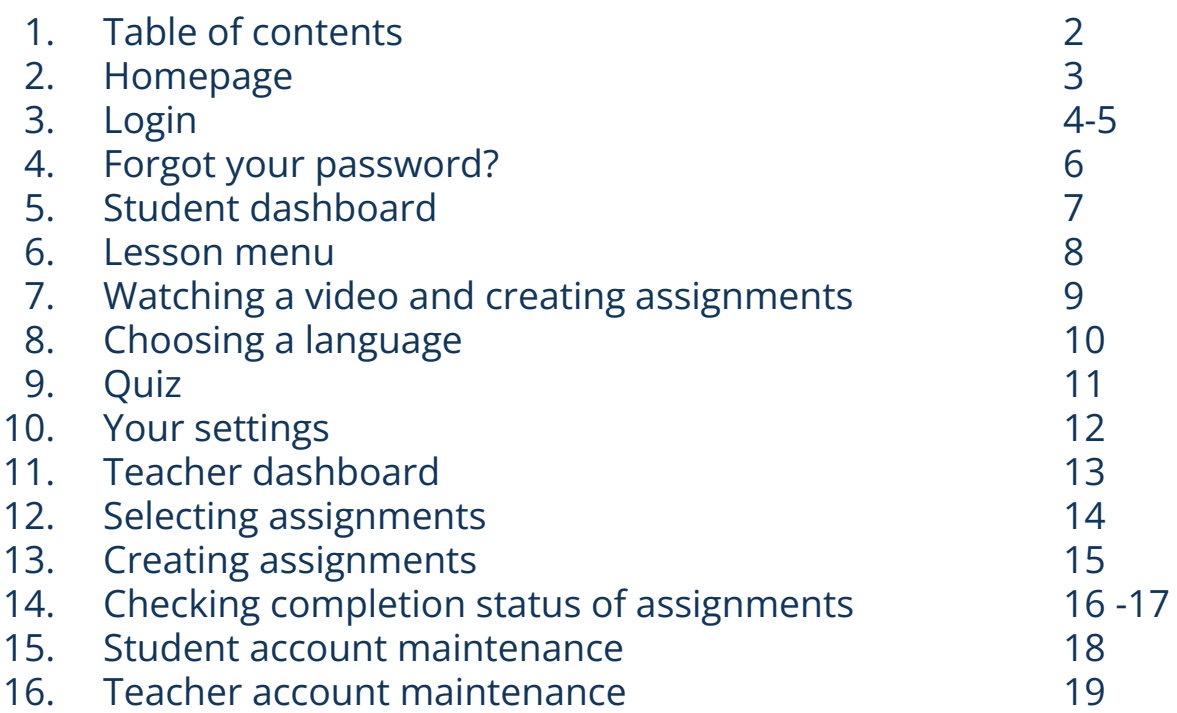

# **Homepage**

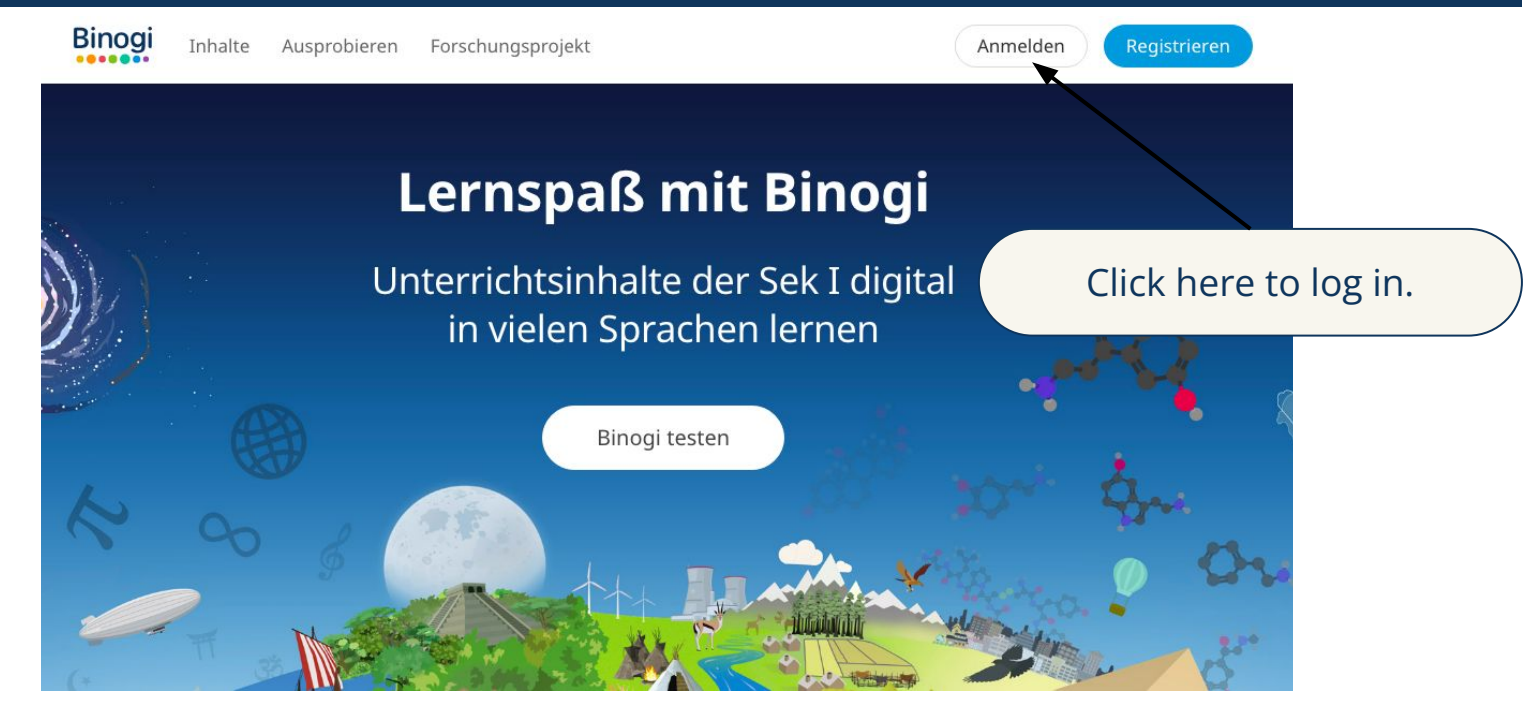

#### **Don't have a password yet?**

Ask a colleague of your school that already has an account.

#### **Forgot your password?**

Go to page 5, click on "Passwort vergessen?" and enter the email you used to sign up.  $\frac{3}{3}$ 

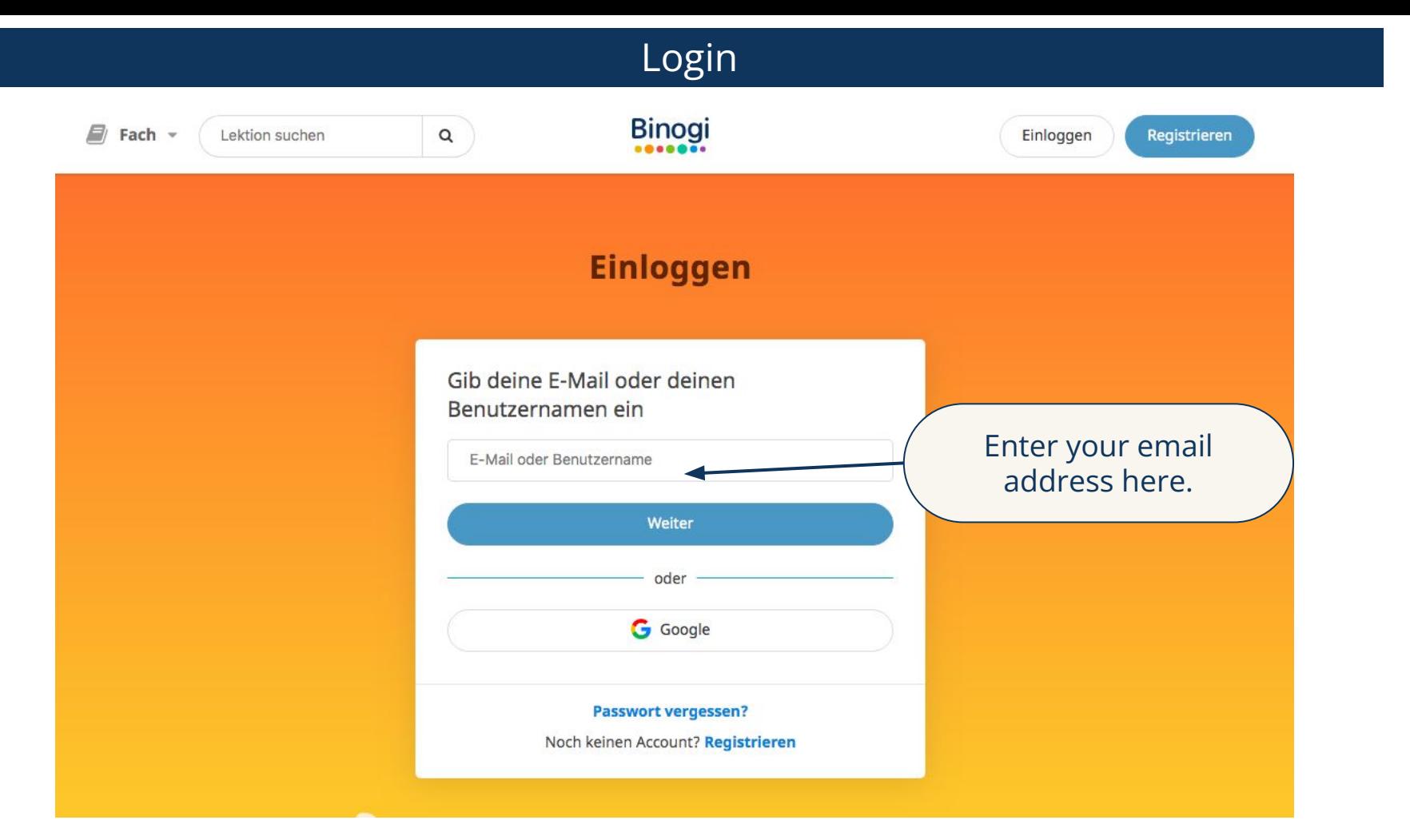

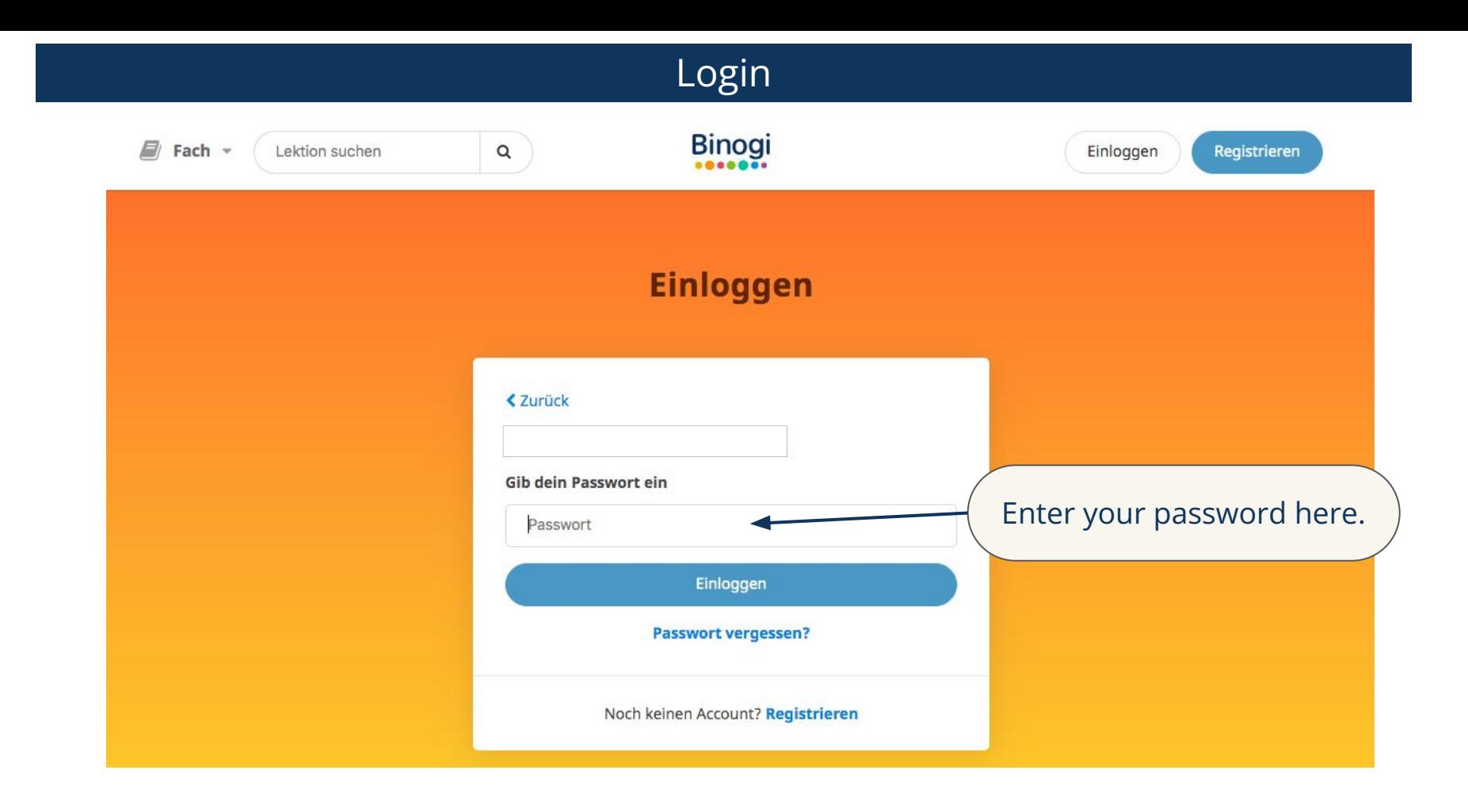

# Forgot your password?

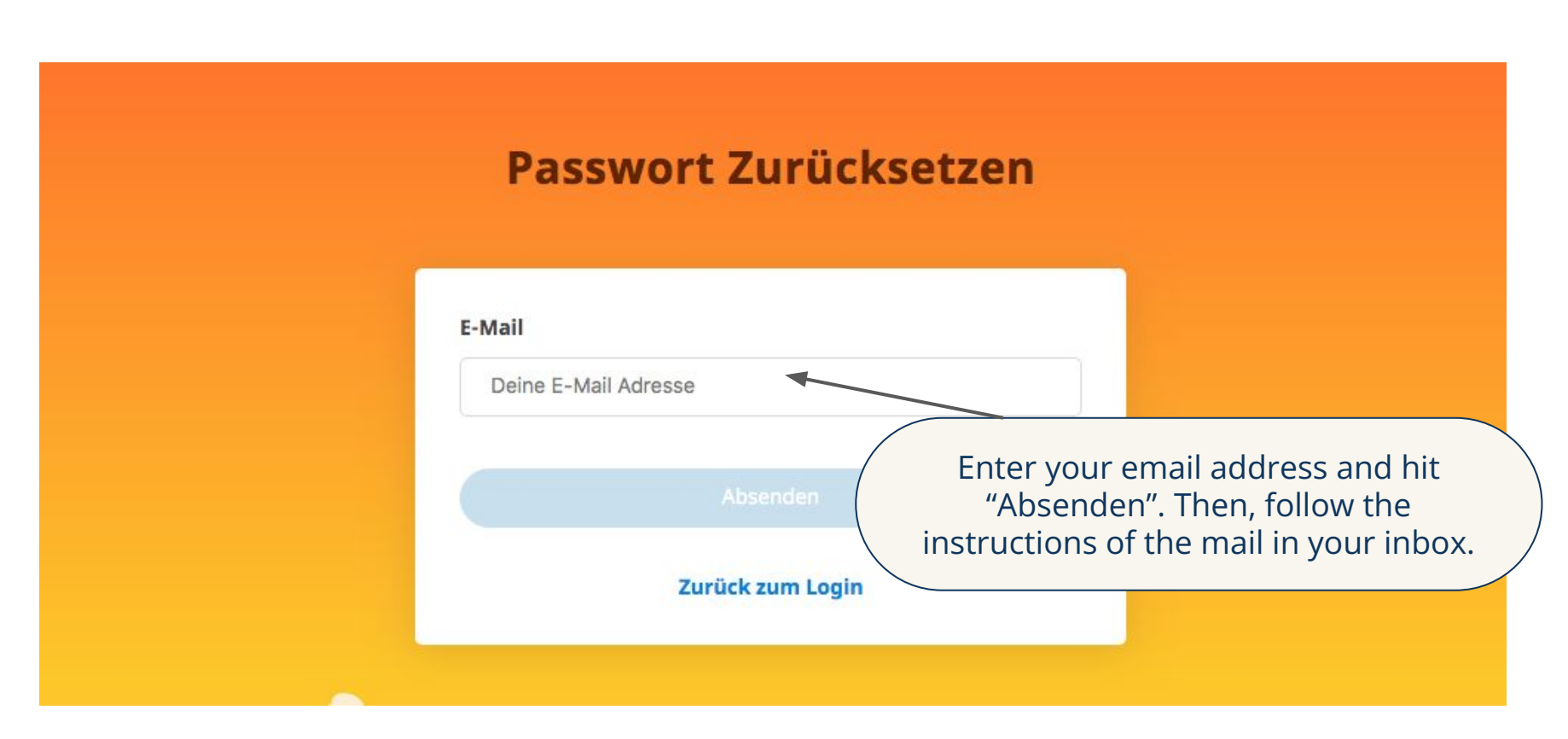

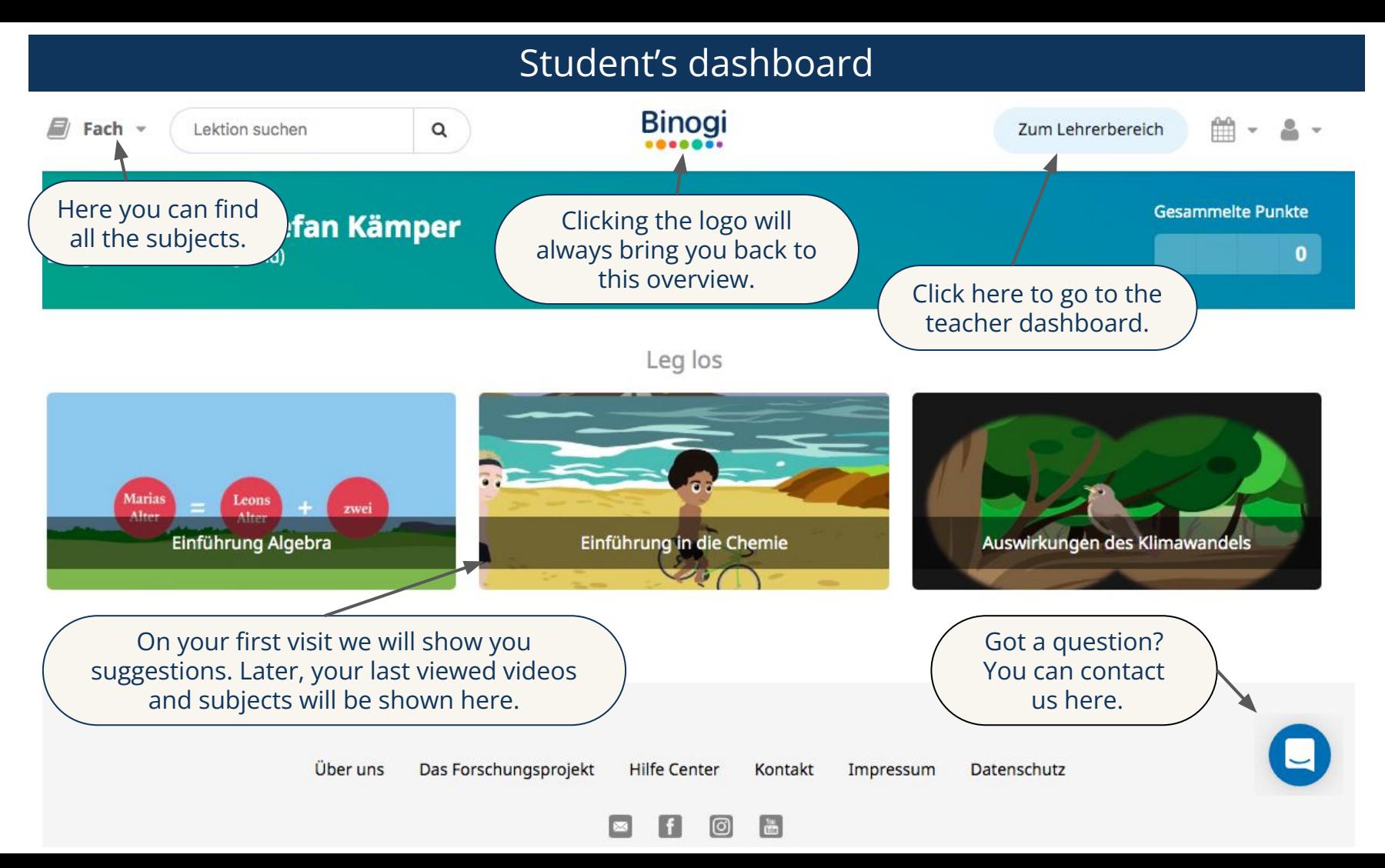

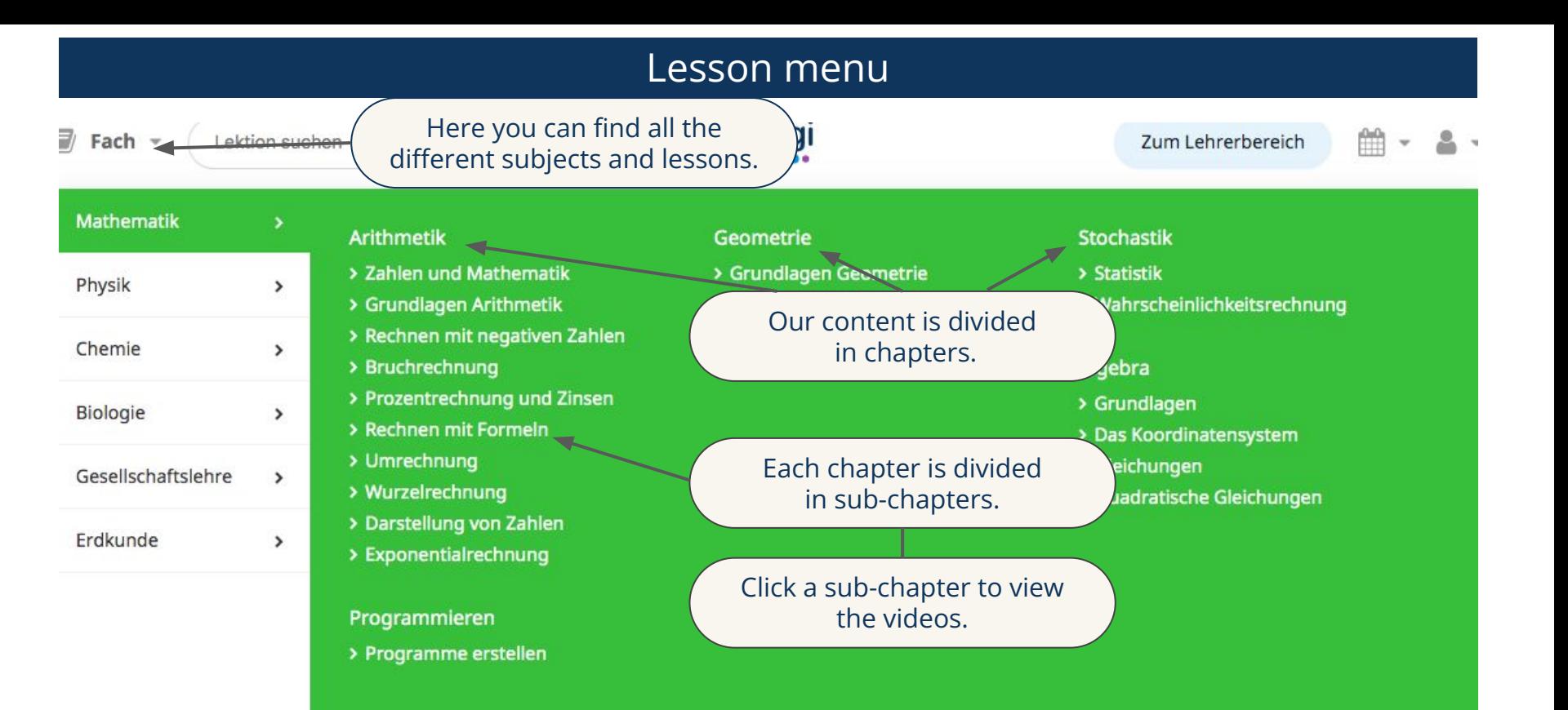

# Watching a video and creating assignments

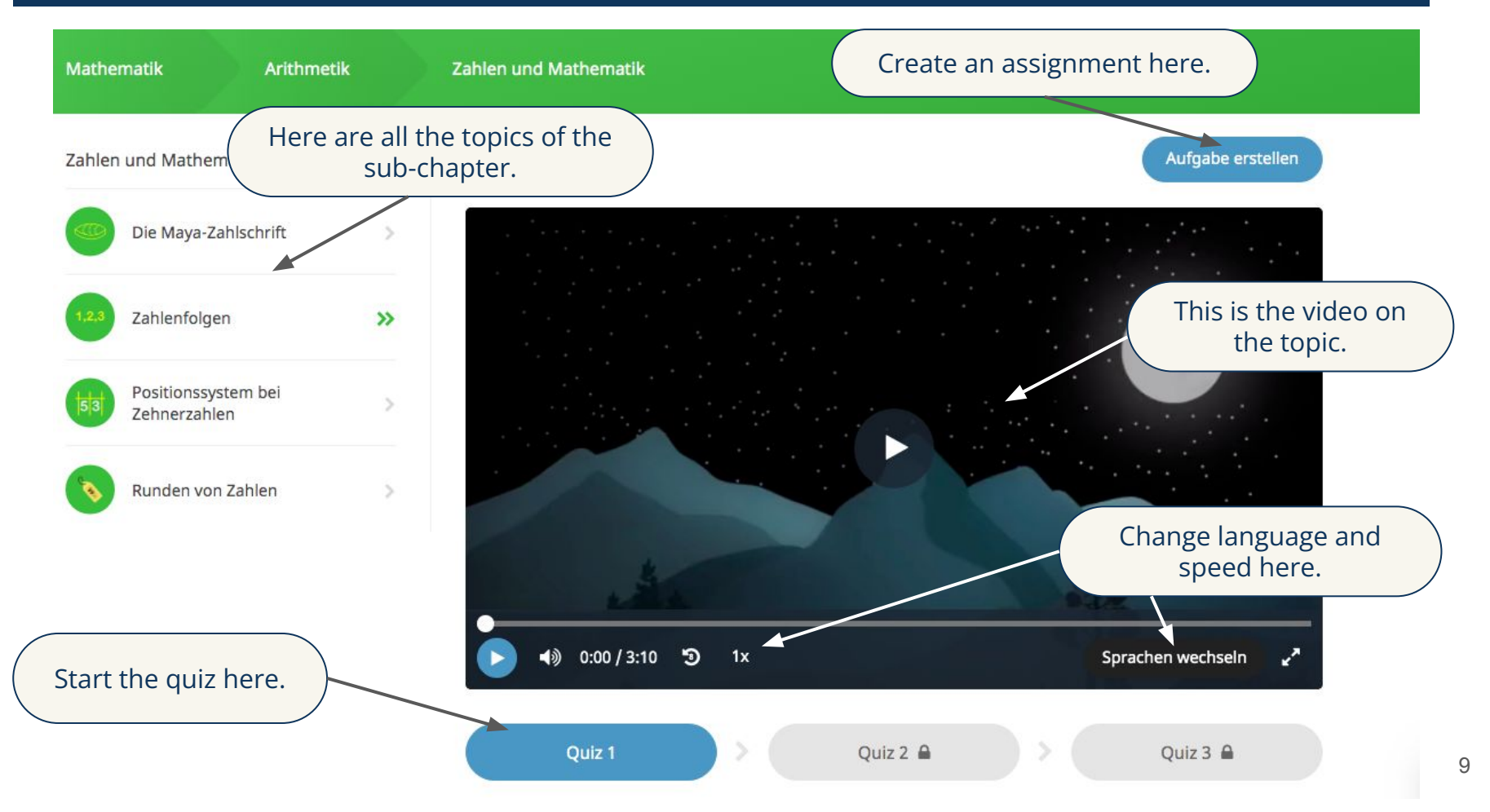

# Choosing a language

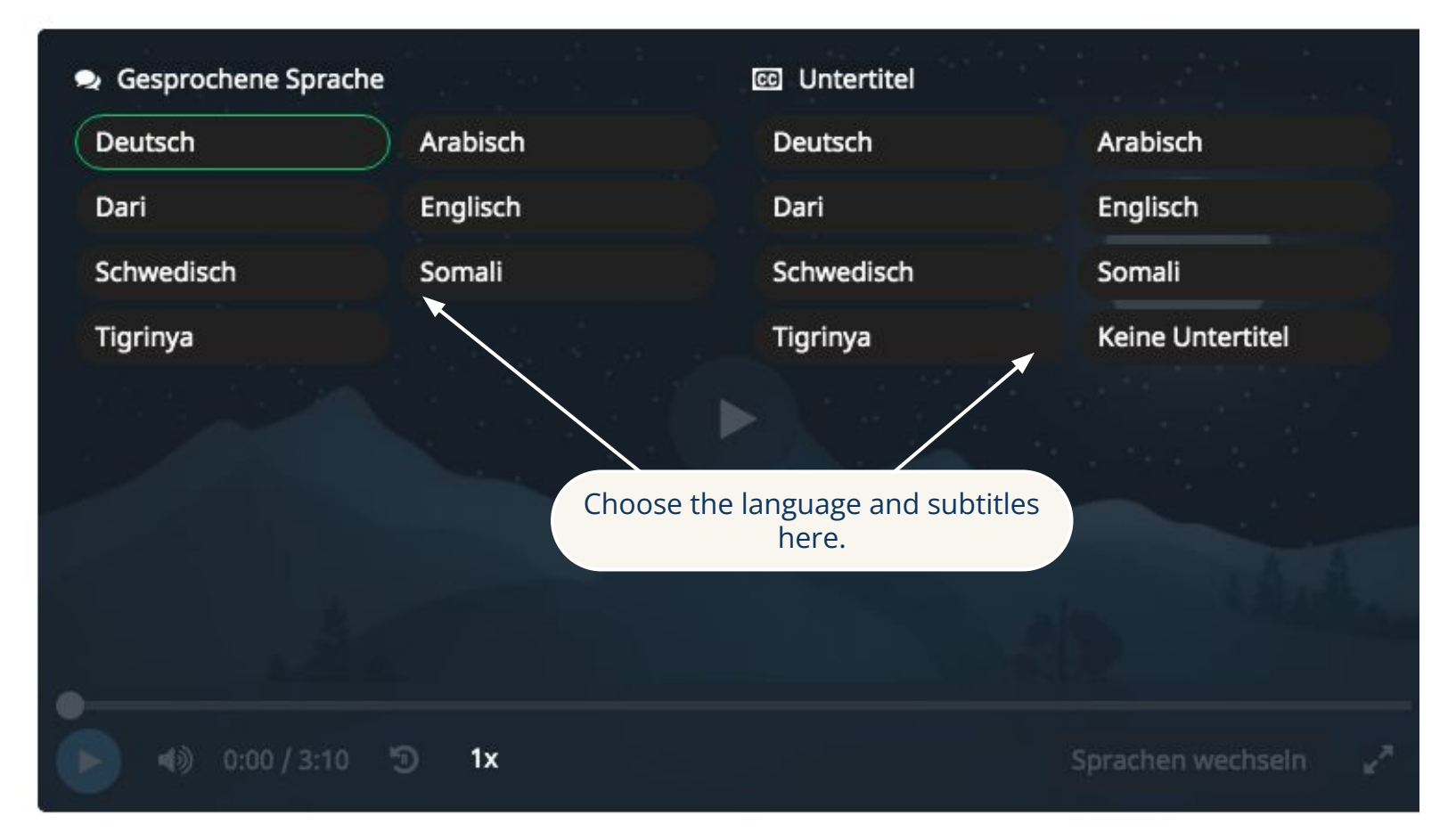

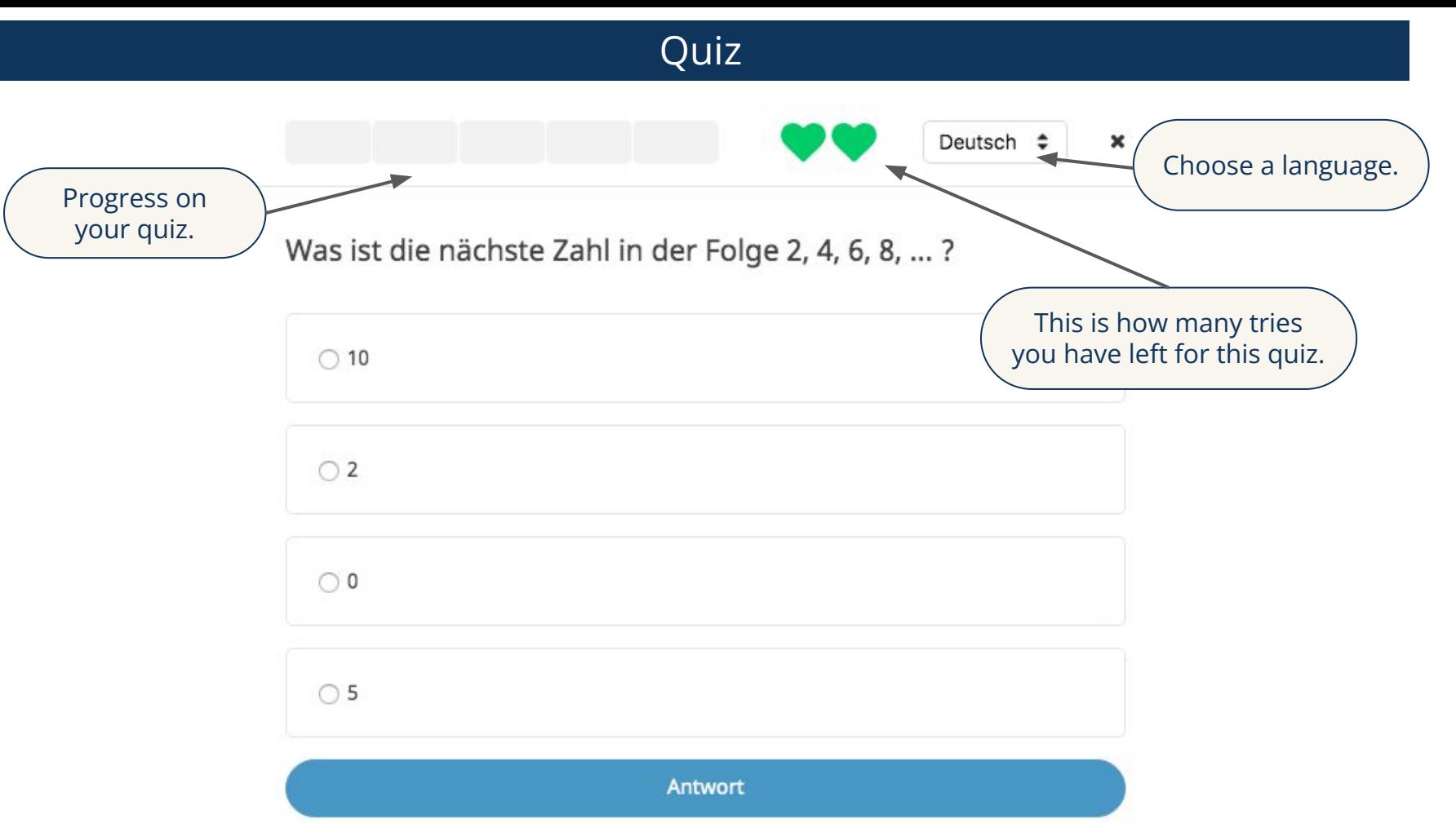

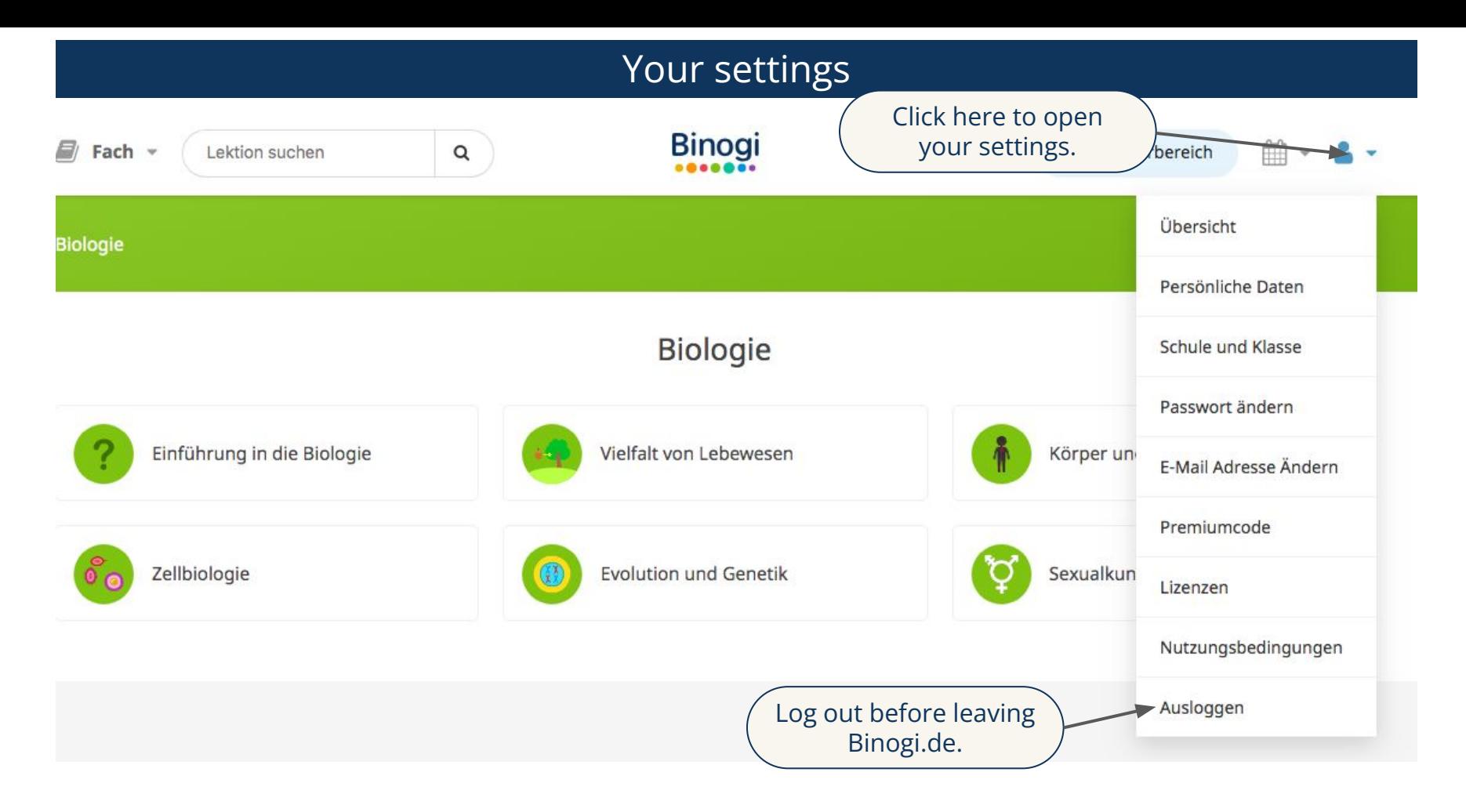

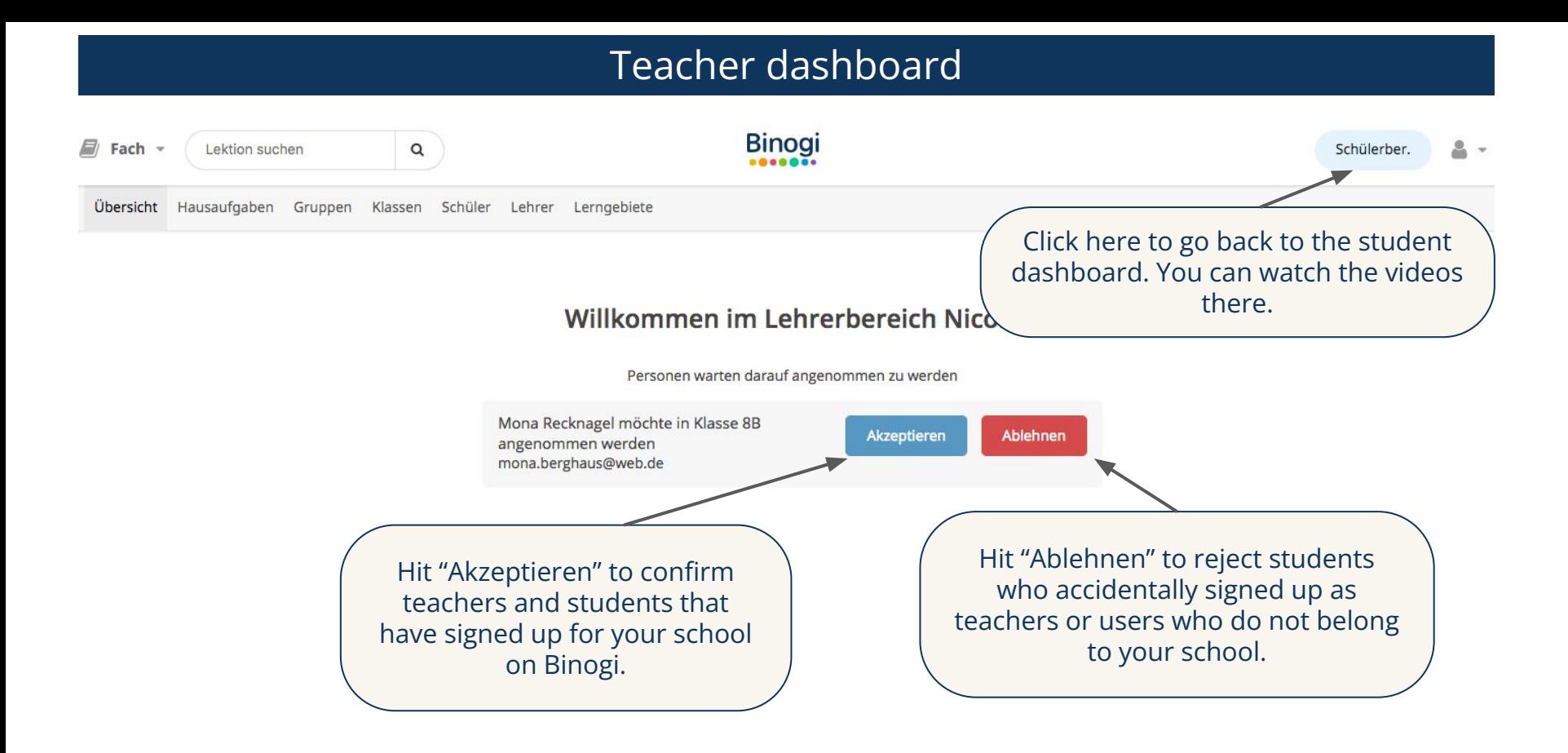

13

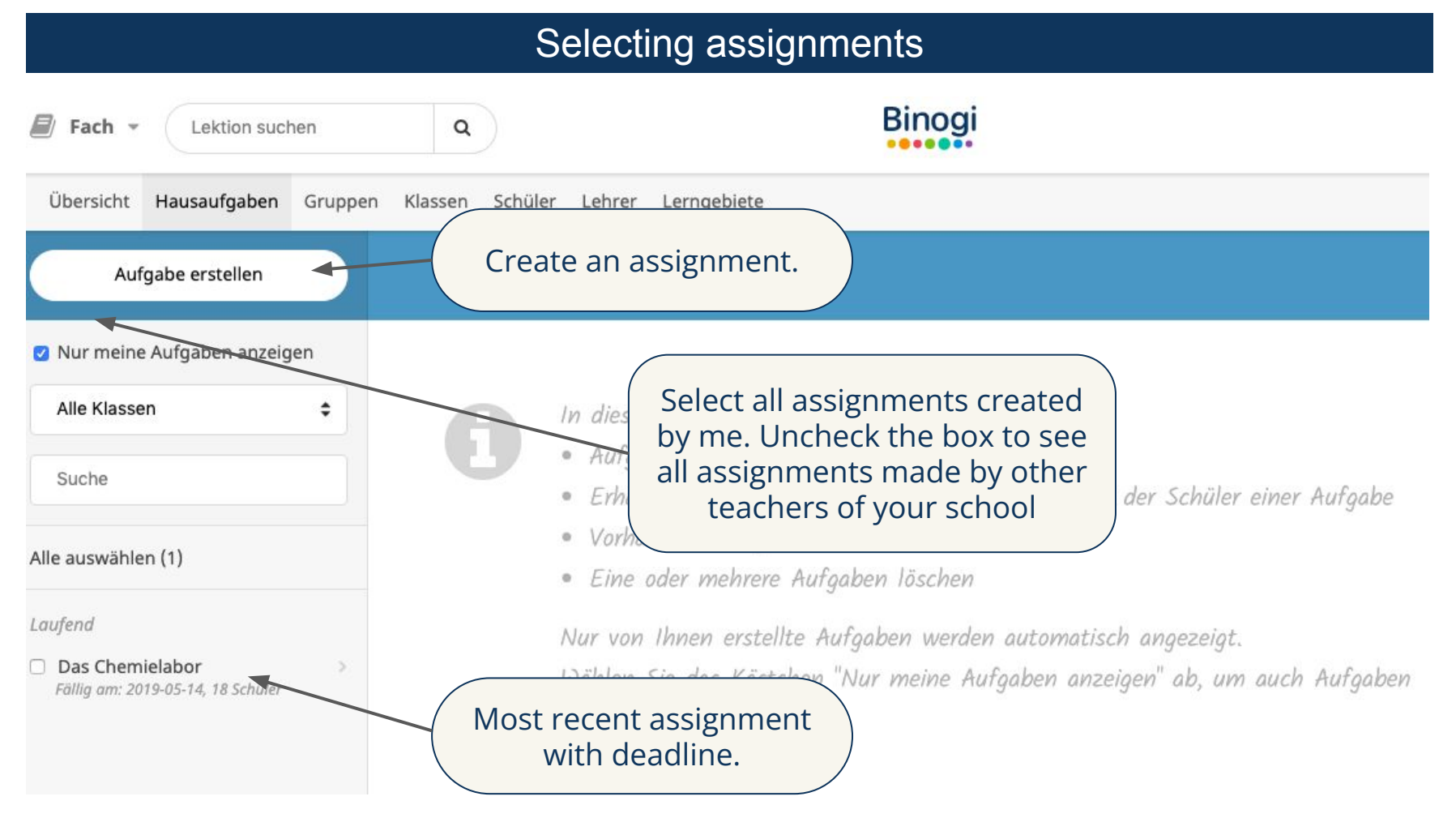

## Creating assignments

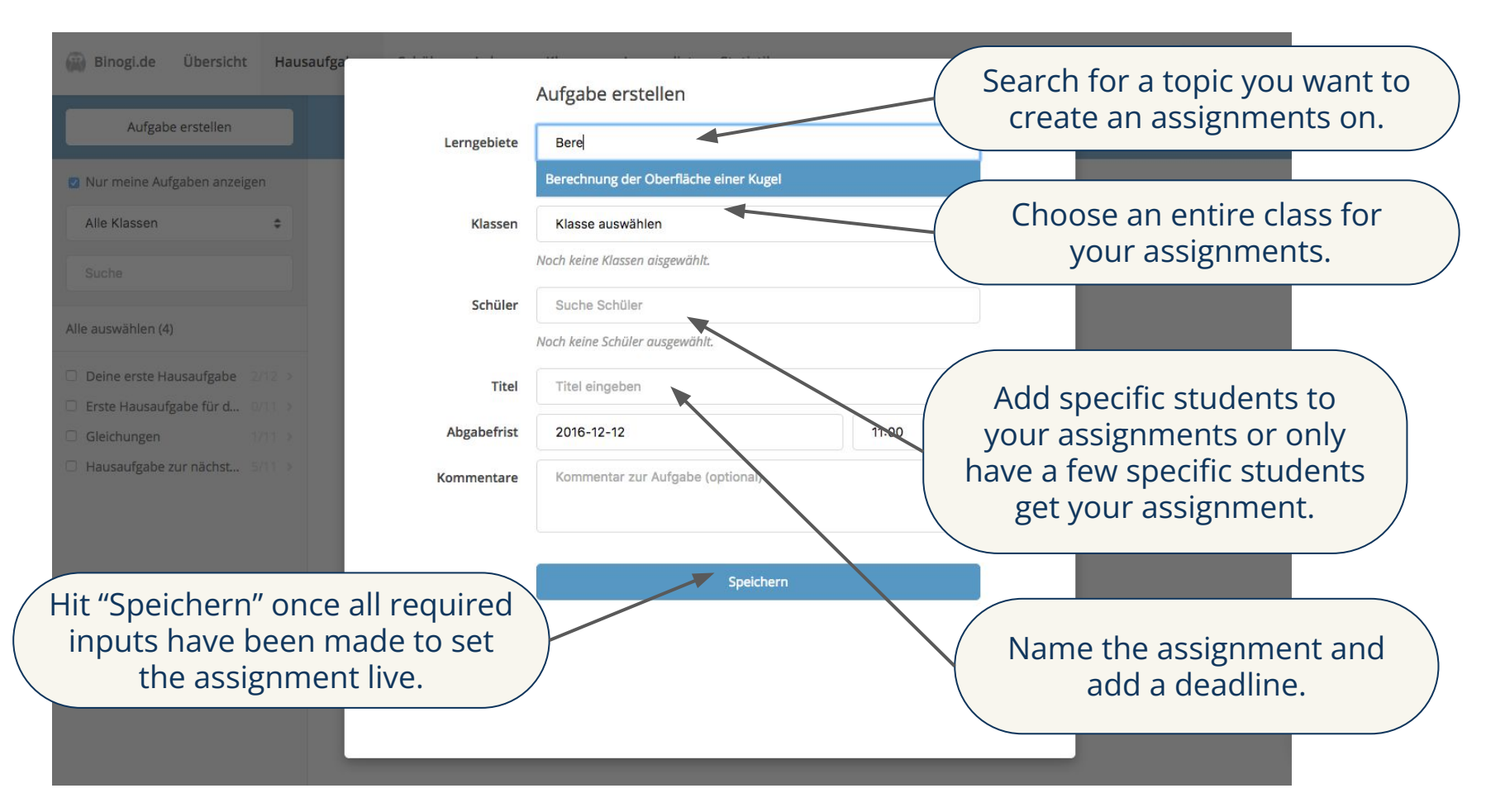

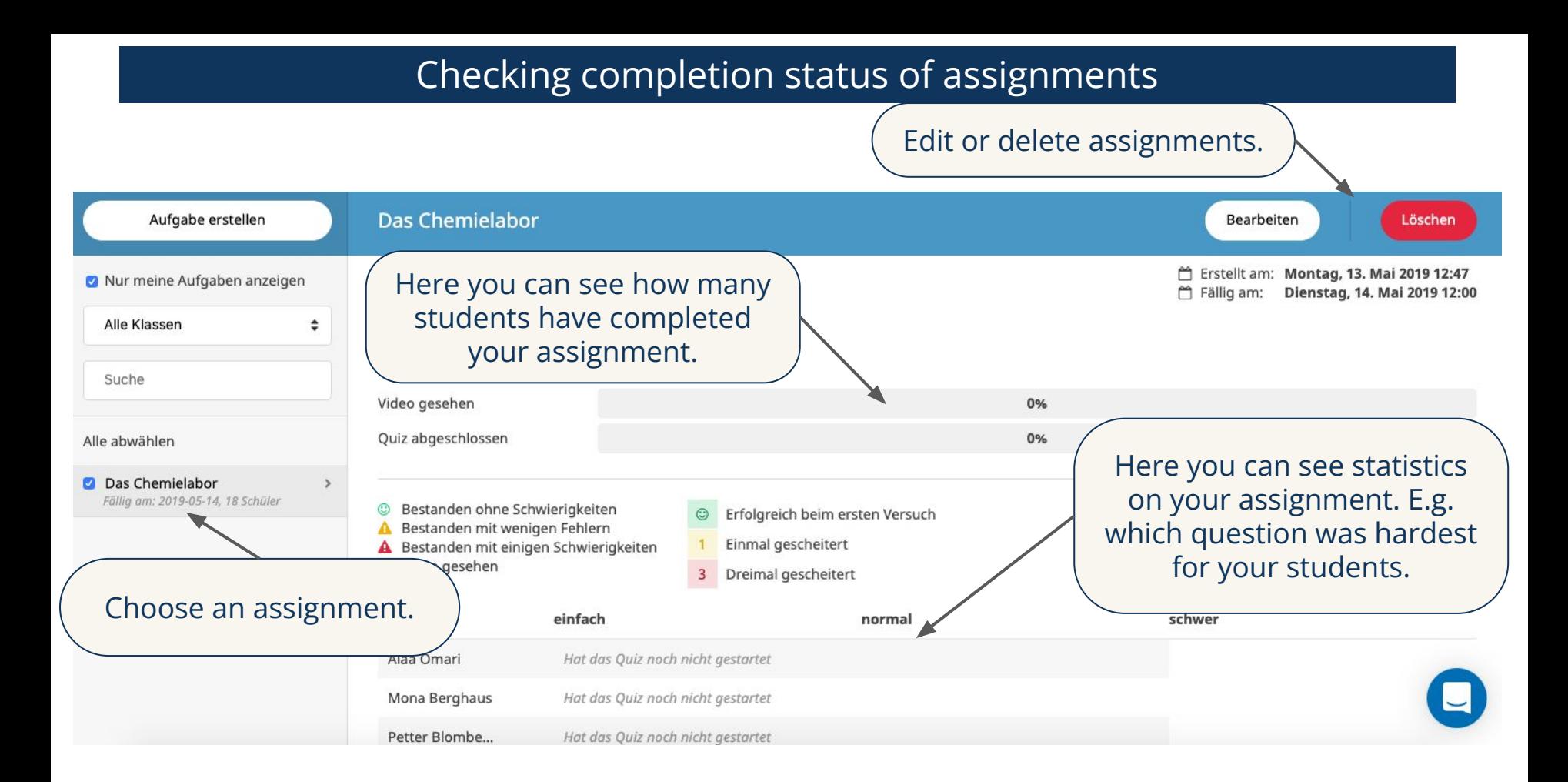

# Checking completion status of your assignments

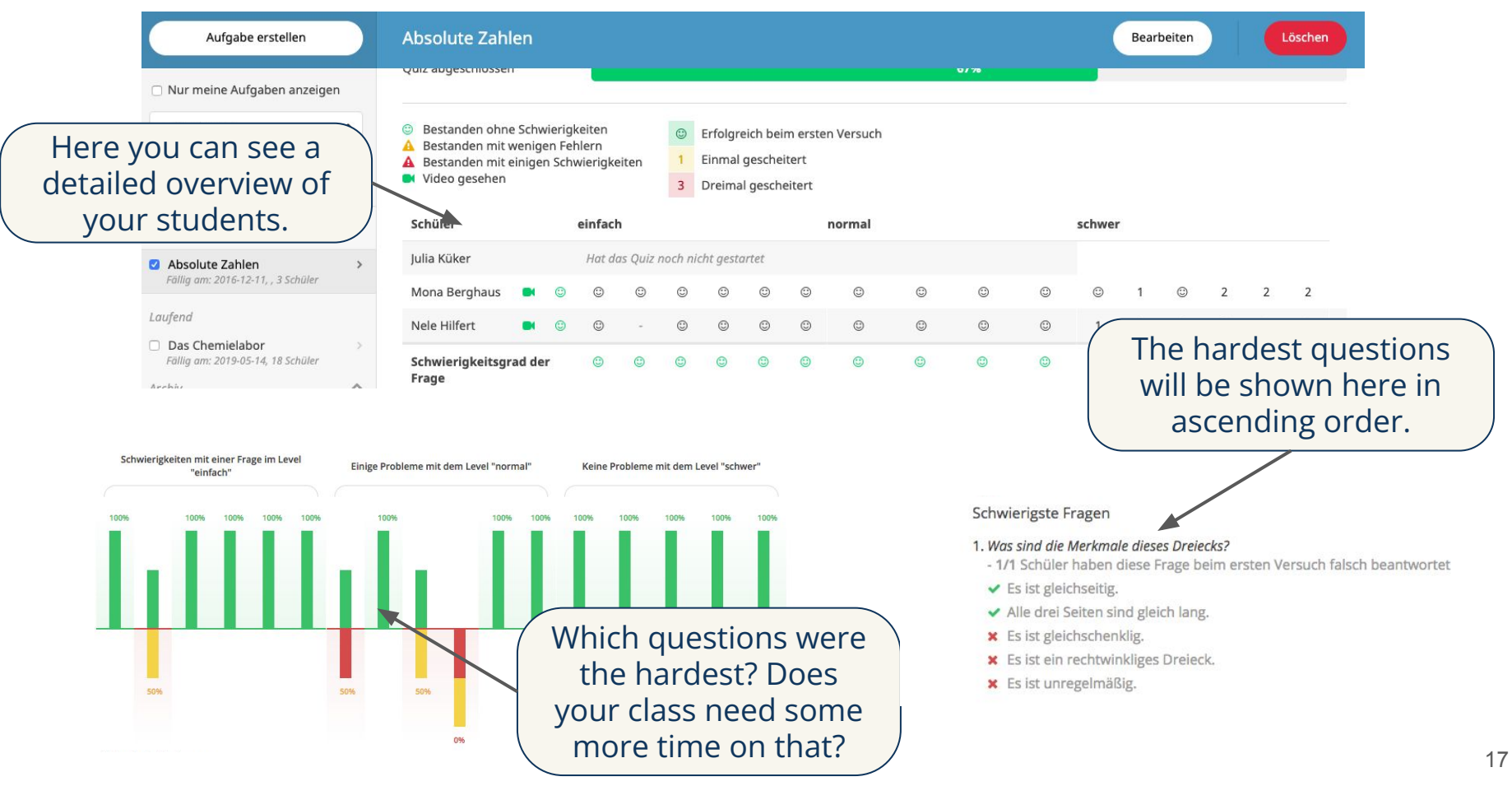

## Student account maintenance

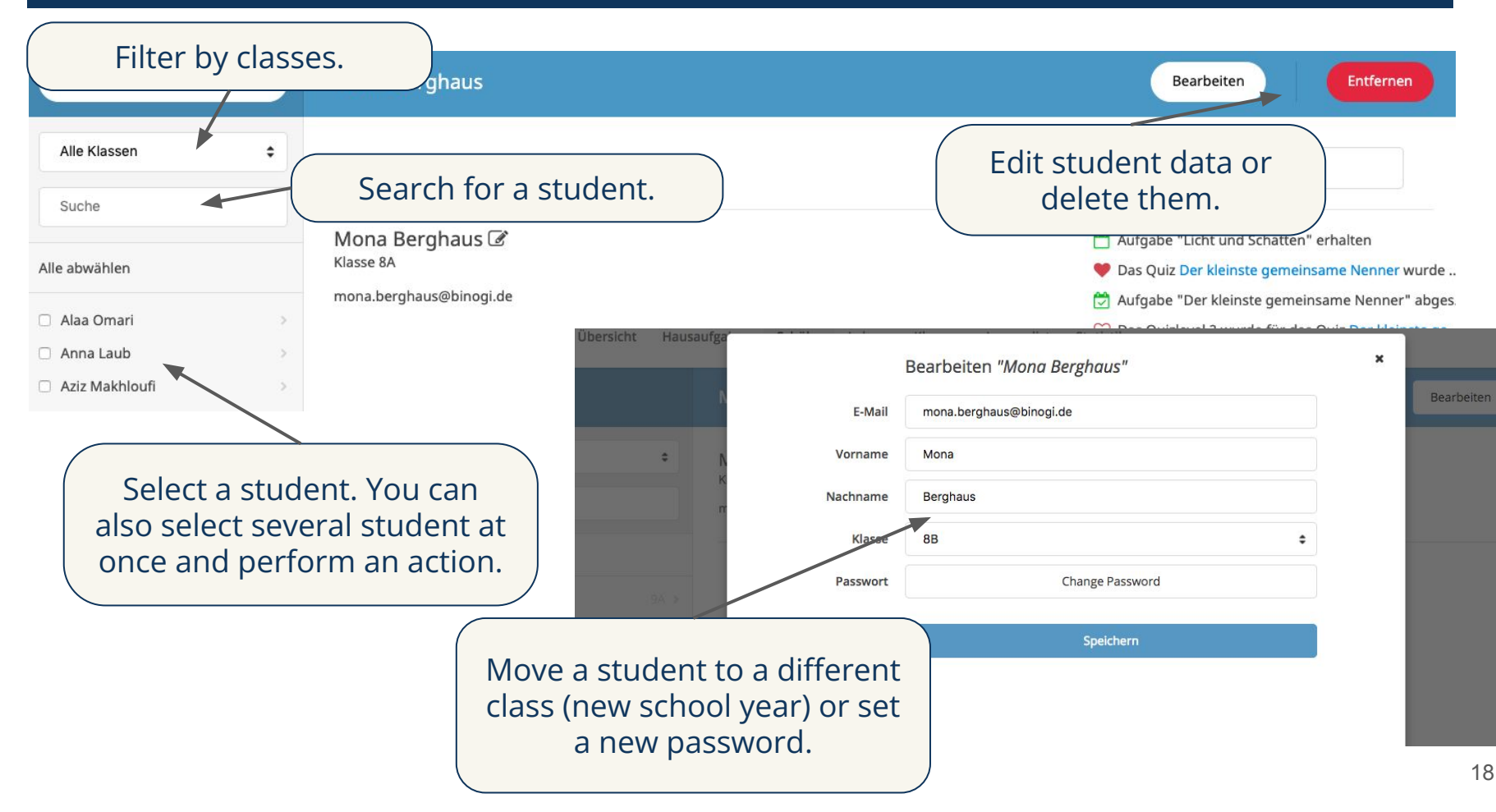

#### Teacher account maintenance

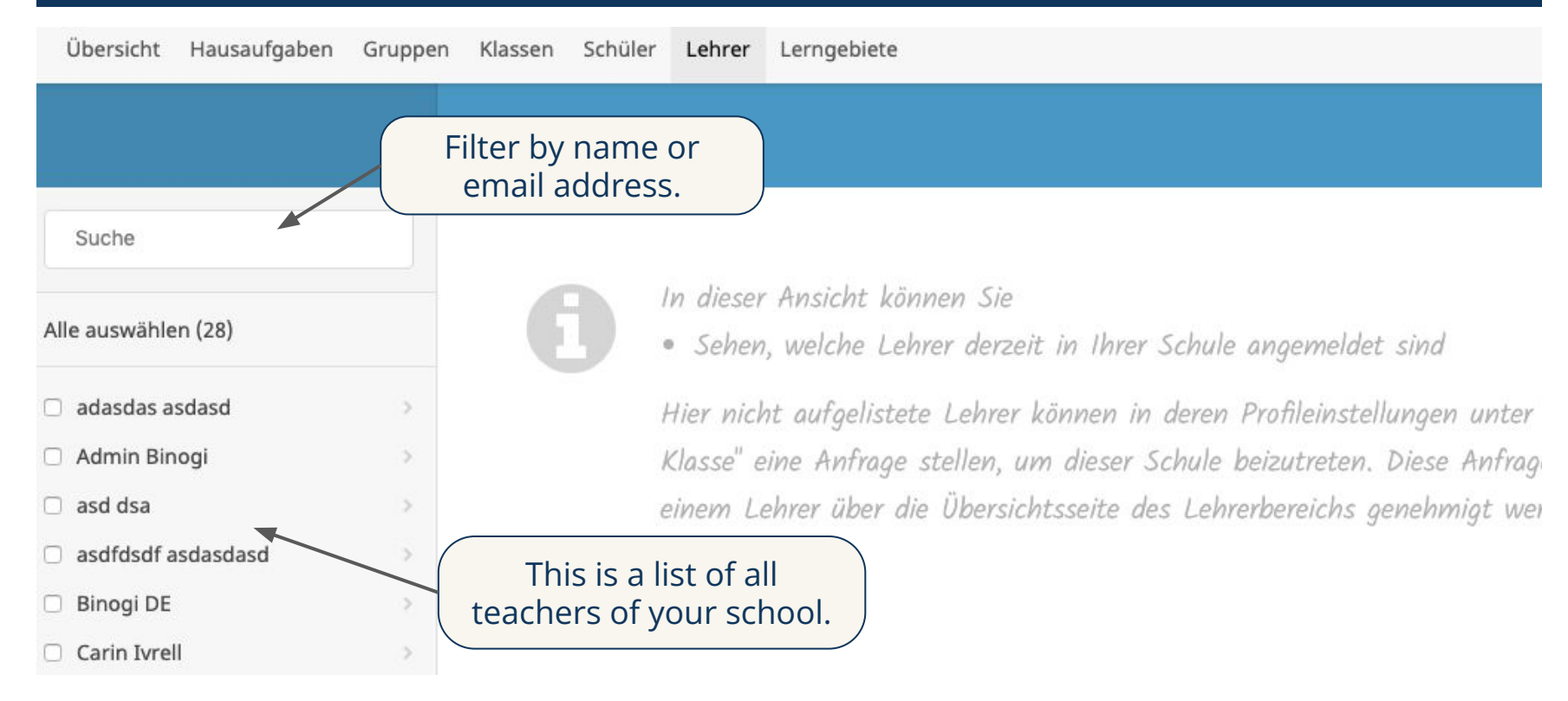